## Motorola moto x4 Pošta SiOL nastavitve

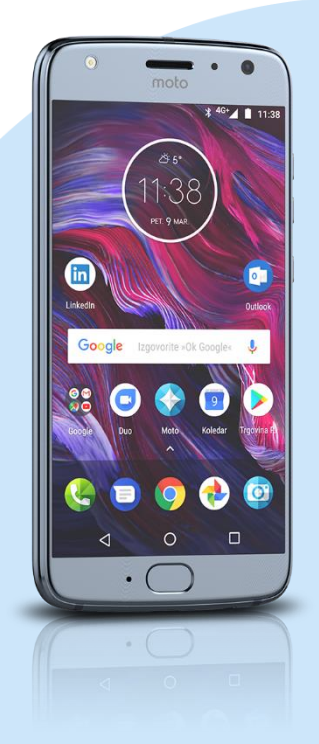

- **Gmail** 
	- Dodajte e-poštni naslov
		- **-** Drugo
			- Vnesite e-poštni naslov: [vaš elektronski naslov] Ročna nastavitev
			- Katera vrsta računa je to?: Osebno [IMAP]\* Naslednja
				- Geslo: [vaše geslo za SiOL]\* Naslednja
				- Uporabniško ime: [vaše uporabniško ime za SiOL]\*
				- Geslo: [vaše geslo za SiOL]\*
				- Strežnik: pop.siol.net\* Naslednja
				- Zahtevaj prijavo: [kljukica]\*\*
				- Uporabniško ime: [vaše uporabniško ime za SiOL]\*\*
				- Geslo: [vaše geslo za SiOL]\*\*
				- Strežnik SMTP: [mail.siol.net]\*\*
				- Naslednja
				- Pogostost sinhronizacije: (po želji)
				- Obvesti me o novi e-pošti: (po želji)
				- Sinhroniziraj e-pošto iz tega računa: (po želji) Samodejno prenesi priloge, ko je na voljo povezava Wi-Fi
					- Naslednja Ime računa (neobvezno): SiOL\*\*
					- Vaše ime: (po želji) Naslednja
- \* Nastavitve veljajo za **Pošto SiOL**. Označene podatke za druge e-naslove, preverite pri svojem ponudniku e-poštnih storitev. \*\* Nastavitve veljajo za **Pošto SiOL**.
	- V primeru, da nimate pošte SiOL, nastavitve odhodnega strežnika preverite pri ponudniku svoje e-pošte (Telemach, T-2, Amis,…).

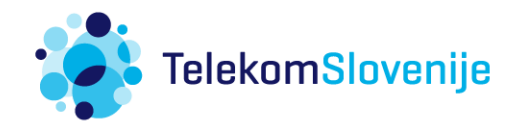